## **Efficient use of CPUs/cores on BioHPC Lab machines**

All BioHPC machines have multiple CPUs (cores) available. Modern processors are faster than the past ones, but the biggest difference between old and new servers is in the amount of parallel processing power available – multiple CPUs and cores. Without using this power, i.e. running programs in parallel, there will be little speedup and lots of resources will be wasted. From practical point of view the parallel processing power of a server is measured in *cores*, which are processing units capable of executing code independently. *CPU***s** are separate microprocessors on a separate chips, and each of them usually host multiple cores.

There 3 general ways to run programs in parallel: (a) using a given program's built-in parallelization, (b) executing a bunch of programs in the background in parallel, (c) using a driver program to execute multiple programs. Each of this ways will be discussed below.

In order to illustrate how important it is to run programs in parallel the table below shows two real world examples.

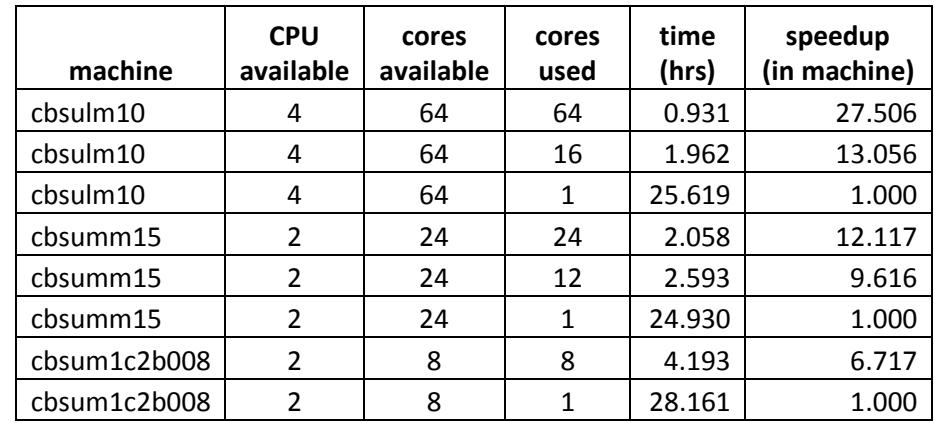

(a) Using BLAST to search swissprot database for matches of 10,000 randomly chosen human cDNA sequences. Swissprot is a good example of a small memory footprint.

(b) Using BLAST to search nr database for matches of 2,000 randomly chosen human cDNA sequences. Nr is a good example of a large memory footprint.

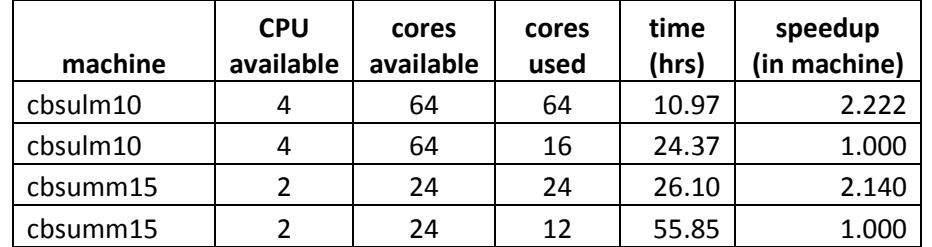

The above examples highlight several important points of parallel execution.

- First it is VERY important to use multiple cores. BLAST on 64 cores takes only 0.931 hours (2K) cDNA vs swissprot), the same run on a single core takes over 25 hours!
- $\checkmark$  Speedup is not directly proportional to the number of cores. Sometimes it is linear, but most often it is not, usually it is somewhat less than expected, but still sufficiently large to justify the effort. 64 cores compared to 1 core in example (a) have 27.5 speedup rate, much less than 64 expected from linear trend, but still large!
- $\checkmark$  Speedup depends not only on the machine (hardware), but also program (algorithm) and parameters (nr vs swissport). When using nr database (example b) on cbsumm15 the speedup between 12 and 24 cores is 2.14, for swissprot in the same situation (example a) it is 12.117/9.616=1.26. It is often a good idea to run a short example first (if possible) on a subset of data to figure out the optimal number of cores.

## **(a) Using a given program's built-in parallelization**

Many programs have built-in parallelization options. You will need to read the appropriate documentation to find out what is the name of this option; usually it is described as "number of threads" or "number of processes". Typical examples are blast (option is '-a') and blast+ ('-num\_threads').

blastall -a 8 [other options]

blast+ -num\_threads 8 [other options]

Another examples are tophat  $('-p')$ , cuffdiff  $('-p')$ , bwa  $('-t')$  and bowtie  $('-p')$ .

tophat –p 8 [other options]

cuffdiff –p 8 [other options]

```
bwa –t 8 [other options]
```

```
bowtie –p 8 [other options]
```
Most of the common cpu-intensive programs do have multithreading options, if their algorithms permit it. It is usually important to research how many cores are reasonable; sometimes using more cores will not give any measurable speedup (diminishing returns). It may not be a big problem, since you can always run multiple programs in the background, each on multiple cores.

## **(b) Executing a bunch of programs in the background in parallel**

If the number of programs to run is less or equal to the number of cores available you can run them all in the background in parallel. To do so, you will need to prepare a file containing all the commands necessary, with each program output redirected to a different file. Here is a real world example of running several tophat commands, each using multiple cores on a 64 core machine. The file prepared contains 9 commands since I had 9 tophat jobs to run for this particular RNA-seq pipeline. To use all cores on a 64 core machine I used 7 cores per tophat command.

```
tophat -p 7 -o B L1-1 --transcriptome-index genome/transcriptome/ZmB73_5a_WGS \
    --no-novel-juncs genome/maize \ 
  fastq/2284_6063_7073_C3AR7ACXX_B_L1-1_ATCACG_R1.fastq.gz \
   fastq/2284_6063_7073_C3AR7ACXX_B_L1-1_ATCACG_R2.fastq.gz >& B_L1-1.log & 
tophat -p 7 -o B_L1-2 --transcriptome-index genome/transcriptome/ZmB73_5a_WGS \
    --no-novel-juncs genome/maize \ 
  fastq/2284_6063_7076_C3AR7ACXX_B_L1-2_TGACCA_R1.fastq.gz \
   fastq/2284_6063_7076_C3AR7ACXX_B_L1-2_TGACCA_R2.fastq.gz >& B_L1-2.log & 
tophat -p 7 -o B L1-3 --transcriptome-index genome/transcriptome/ZmB73_5a_WGS \
   --no-novel-juncs genome/maize \ 
   fastq/2284_6063_7079_C3AR7ACXX_B_L1-3_CAGATC_R1.fastq.gz \ 
   fastq/2284_6063_7079_C3AR7ACXX_B_L1-3_CAGATC_R2.fastq.gz >& B_L1-3.log & 
tophat -p 7 -o L L1-1 --transcriptome-index genome/transcriptome/ZmB73_5a_WGS \
    --no-novel-juncs genome/maize \ 
  fastq/2284_6063_7074_C3AR7ACXX_L_L1-1_CGATGT_R1.fastq.gz \
   fastq/2284_6063_7074_C3AR7ACXX_L_L1-1_CGATGT_R2.fastq.gz >& L_L1-1.log & 
tophat -p 7 -o L L1-2 --transcriptome-index genome/transcriptome/ZmB73_5a_WGS \
   --no-novel-juncs genome/maize \ 
   fastq/2284_6063_7077_C3AR7ACXX_L_L1-2_ACAGTG_R1.fastq.gz \ 
   fastq/2284_6063_7077_C3AR7ACXX_L_L1-2_ACAGTG_R2.fastq.gz >& L_L1-2.log & 
tophat -p 7 -o L L1-3 --transcriptome-index genome/transcriptome/ZmB73 5a WGS \
   --no-novel-juncs genome/maize \ 
  fastq/2284_6063_7080_C3AR7ACXX_L_L1-3_ACTTGA_R1.fastq.gz \
   fastq/2284 6063 7080 C3AR7ACXX L L1-3 ACTTGA R2.fastq.gz >& L L1-3.log &
tophat -p 7 -o S_L1-1 --transcriptome-index genome/transcriptome/ZmB73_5a_WGS \
   --no-novel-juncs genome/maize \ 
   fastq/2284_6063_7075_C3AR7ACXX_S_L1-1_TTAGGC_R1.fastq.gz \ 
   fastq/2284_6063_7075_C3AR7ACXX_S_L1-1_TTAGGC_R2.fastq.gz >& S_L1-1.log &
tophat -p 7 -o S L1-2 --transcriptome-index genome/transcriptome/ZmB73_5a_WGS \
   --no-novel-juncs genome/maize \ 
  fastq/2284_6063_7078_C3AR7ACXX_S_L1-2_GCCAAT_R1.fastq.qz \
   fastq/2284_6063_7078_C3AR7ACXX_S_L1-2_GCCAAT_R2.fastq.gz >& S_L1-2.log & 
tophat -p 7 -o S_L1-3 --transcriptome-index genome/transcriptome/ZmB73_5a_WGS \
   --no-novel-juncs genome/maize \ 
   fastq/2284_6063_7081_C3AR7ACXX_S_L1-3_GATCAG_R1.fastq.gz \ 
    fastq/2284_6063_7081_C3AR7ACXX_S_L1-3_GATCAG_R2.fastq.gz >& S_L1-3.log &
```
In principle, the file should look like the template below

```
command1 [parameters] >& log1 & 
command2 [parameters] >& log2 & 
command3 [parameters] >& log3 & 
command4 [parameters] >& log4 & 
… 
commandN [parameters] >& logN &
```
Such a script can be executed by typing

bash script\_name

in the directory where the script is. You will need to examine log files in order to find out if the programs finished. Another way of monitoring them is to execute 'ps' command and filter out the name of your program. In my case, it was tophat, and the command was

ps –ef | grep tophat

For more information about running programs, dealing with files and the Linux computing environment in general please refer to our "Linux for Biologists" workshop slides available online

http://cbsu.tc.cornell.edu/lab/doc/Linux\_workshop\_Part1.pdf

http://cbsu.tc.cornell.edu/lab/doc/Linux\_workshop\_Part2.pdf

When running multiple programs in parallel it is important to check the memory requirements – how much memory (RAM) does a single program need? The sum of these memory requirements cannot exceed the total memory available on the server. For example if a single program needs 3GB of RAM, then you can run easily 24 of them on medium memory machine (total 72GB needed and 128GB available), but only 5 on general machine (16GB available). The easiest way to check the memory requirements (besides reading program's manual) is to run one task and check its memory usage with 'top' command. It displays % of memory used for each process, knowing the total RAM on the machine it is easy to compute programs memory footprint.

The output of the top command is showed below. Memory usage is reported in "%MEM" column, in this case I am running 8 codeml programs in parallel, each using 0.1% of memory (0.001\*16GB is 0.016GB, which in turn is 16MB).

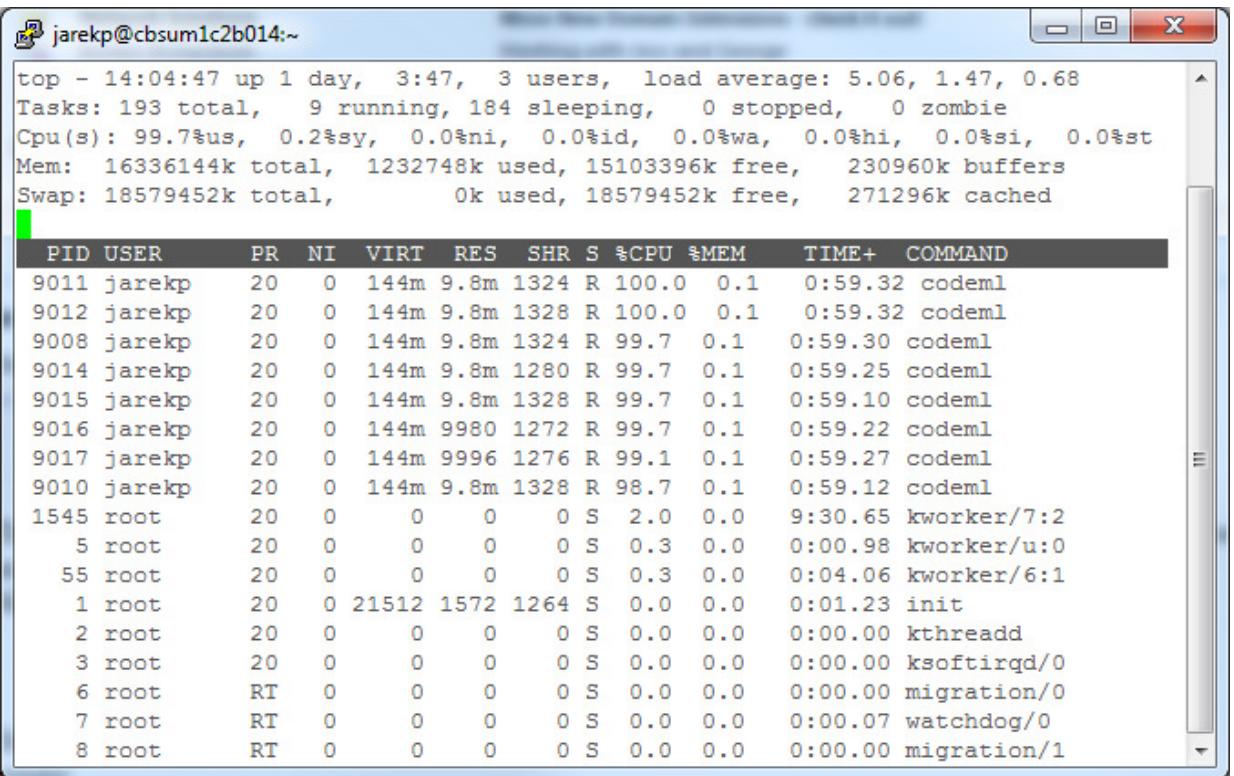

## **(c) Using a parallel driver program to execute multiple programs**

If the number of programs to run is greater than the number of cores available you need another program to control proper utilization of the cores (load balance). The goal is to have all cores used, but the number of cores requested at a given time should not be larger than the number of cores available. We have written a Perl program (/programs/bin/perlscripts/perl fork univ.pl) to be used in this case.

This Perl program takes 2 arguments:

/programs/bin/perlscripts/perl\_fork\_univ.pl JobListFile ProcessNumber

*JobListFile* is a file containing all the commands to execute – one per line. *ProcessNumber* is the number of processes to execute in parallel, which is equal to the number of cores to be used.

Typical examples of parallel Perl driver use are cases when the number of tasks exceeds the number of cores. For example, when the number of libraries in RAN-seq project is large (say 50), you can prepare a file with all tophat tasks needed (50 lines, no '&' at the end of lines!, each of them on 7 cores) and then run 9 of them at a time on 64 core machine (using total 63 cores – 9 instances at a time using 7 cores each). Another example is when you need to compress large number of files, then you can prepare a list of 'gzip filename' commands in a file and then run 10 of them a time (*ProcessNumber*=10).

Another example is PAML simulation on 110 genes. The example input data is in /programs/paml.example.tar. If you would like to try it you need to unpack data into your /workdir subdirectory (substitute you own lab id for 'jarekp')

```
cd /workdir 
mkdir jarekp 
cd jarekp 
tar –xf /programs/paml.example.tar
```
Task list is stored in file 'tasklist', which begins as follows (total 110 lines). Note no '&' at line ends, which is different from point (b).

```
cd results/984 ; /workdir/jarekp/paml4.7/bin/codeml my.control >& log 
cd results/916 ; /workdir/jarekp/paml4.7/bin/codeml my.control >& log 
cd results/935 ; /workdir/jarekp/paml4.7/bin/codeml my.control >& log 
cd results/937 ; /workdir/jarekp/paml4.7/bin/codeml my.control >& log 
cd results/922 ; /workdir/jarekp/paml4.7/bin/codeml my.control >& log 
cd results/978 ; /workdir/jarekp/paml4.7/bin/codeml my.control >& log
```
In order to run PAML simulations in parallel you need to execute Perl parallel driver

/programs/bin/perlscripts/perl\_fork\_univ.pl tasklist 8

I used 8 cores (tasks) since the example was run on one of general machines.

Same as in point (b) you need to make sure total amount of memory needed by concurrently run programs does not exceed total amount of RAM available.

Similarly, it is possible to run programs in parallel on multiple workstations using a modified version of this Perl program: /programs/bin/perlscripts/perl\_fork\_univ\_mn.pl . More details are available in

https://cbsu.tc.cornell.edu/lab/doc/using\_perl\_fork\_univ\_mn.pdf